# Controllore di accesso con password

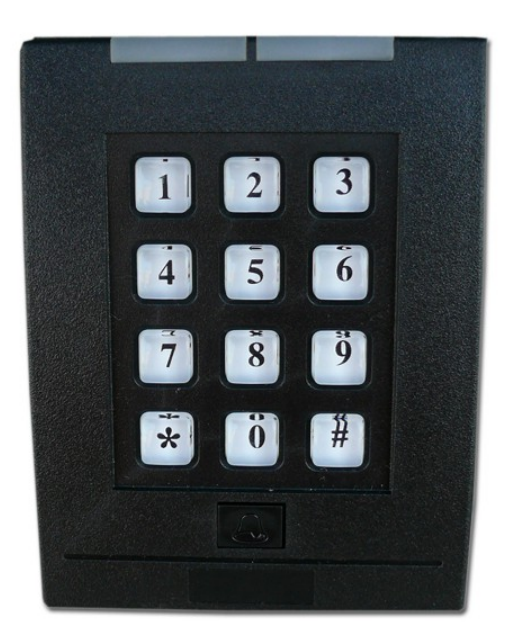

# Manuale utente.

## Prima di installare il prodotto leggere I seguenti passi:

#### **1. Introduzione:**

1.Questo modello di dispositivo di controllo accesso può funzionare solo con carta, solo con password o carta + password.

Usa un chip industriale,quindi alta affidabilità,stabilità e ricco di funzioni.

E' ottimo per essere usato in ufficio, azienda, fabbrica, casa, quartieri residenziali, apparecchiature di controllo meccanico ed elettrico e così via.

### **2.Funzioni:**

1, Memorizzazione di 2000 password

 4,Genera segnale di controllo per svariati dispositivi (porta,allarme ,ecc) viene fornito tramite relay di controllo diretto (NO / NC)

#### **3.Caratteristiche tecniche**

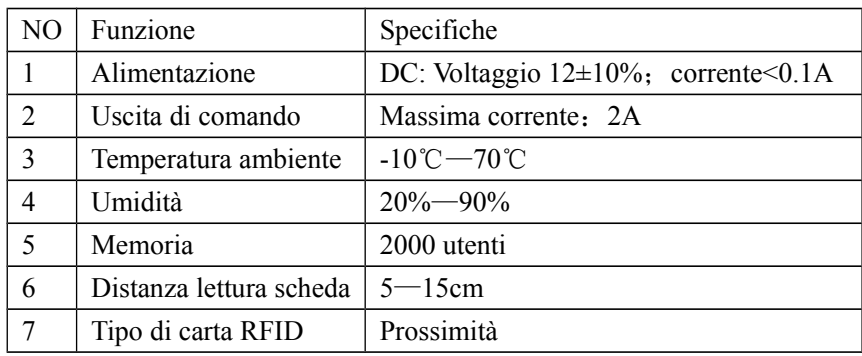

#### **4.Indicazioni di stato**

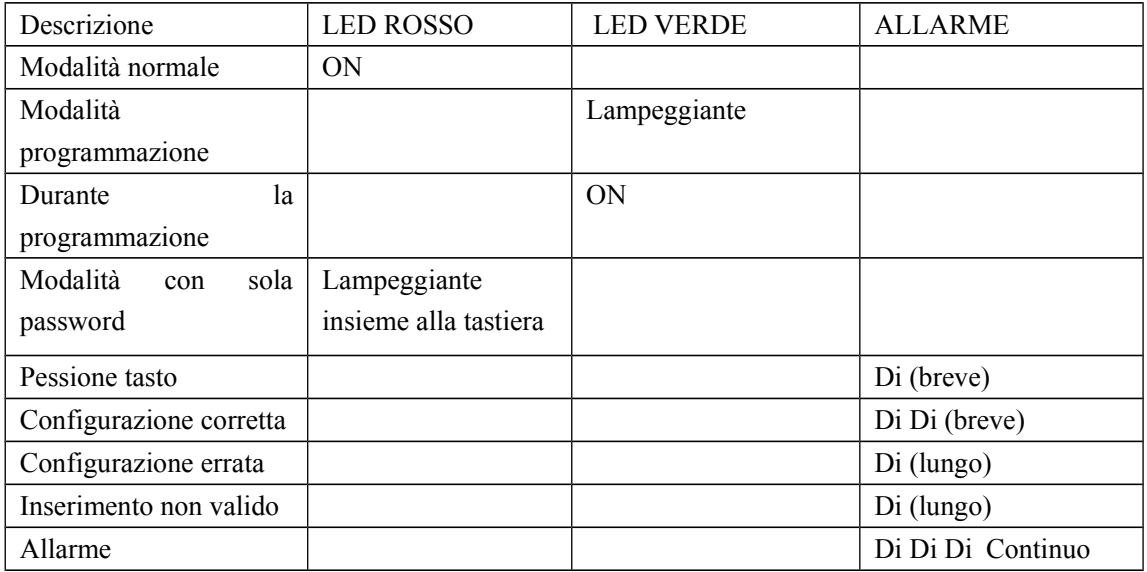

#### **5.Guida alla programmazione**

(1)Come entrare nella programmazione:

Press # # # # e i 2 LED rossi si spengono e si accendono di colore verde. Quindi inserire la password amministratore seguita da #,di fabbrica la password installatore è settata come 123456#, Se l'operazione ha avuto successo i 2 leds iniziano a lampeggiare velocemente di colore verde.

(2)Come cambiare la password amministratore.

Entrare nella programmazione con la fase descritta al punto 1 e premere  $0 +$ "nuova password" + # + "nuova password" + # (la nuova password deve essere di 6 cifre).

Premere \* per uscire dalla fase do programmazione

## FingerKEY

(3)Come impostare la modalità di accesso: Entrare nella programmazione con la fase descritta al punto 1 e: Premere 40 # Modalità di accesso con Carta oppure Password (Valore predefinito di fabbrica) Premere 41 # Modalità di accesso con Carta e Password Premere 42 # Modalità di accesso con Password Premere \* per uscire dalla fase do programmazione

(4)Come aggiungere la singola scheda con assegnazione automatica del numero di carta: Premere il tasto 1, passare la carta e premere #. Il controller assegna ad ogni carta registrata un numero e la password (password di default è 888888).La password viene impostata solo se si è in modalità carta + password. Si può cambiare la password successivamente con la procedura "cambio password".

(5)Come aggiungere la singola scheda decidendo il numero della carta . Premere 2 (numero della carta magnetica, vale solo per la carta registrata solo +  $\#$ Se il numero di carta è già registrato, un beep (lungo) ci avvisa,ma è possibile passare un'altra carta per codificarla.

(6) Come eliminare una singola scheda: Premere 30 per cancellare la scheda ,quindi passare la scheda da cancellare e \* per uscire.

(7)Come eliminare una scheda solo col codice scheda. premere 31 + numero di scheda +  $#$   $#$  e questa carta viene eliminata

(8)Cancellazione di tutte le schede. Premere 32 9999 # per cancellare tutte le carte registrate

(9)Come impostare la durata di aperture del relè non appena si inserisce la password: Entrare nella programmazione con la fase descritta al punto 1 e: Premere 5 e inserire il valore della durata in secondi del tempo di aperture , ad esempio 03 seguito da # significa che il tempo di apertura + 3 secondi Se si imposta il valore a 99 secondi che è il massimo il relè cambia funzionamento e cambia semplicemente stato ogni volta che si esegue l'accesso. Premere \* per uscire dalla fase do programmazione

(10)Come settare la password di accesso( la password di accesso come valore predefinito di fabbrica è lasciata vuota,quindi bisogna settarla se la si vuole usare) Premere 6 "Inserire la nuova password" # "Inserire la nuova password" seguita da #. Fare attenzione che la password deve essere di 6 cifre. Premere 6 # # per disattivare la password.

(11) Come cambiare la password della carta (si applica se si è impostata la modalità carta + password)

Premere \* (LED verde acceso) + passare la carta + (vecchia password) (Rosso e

LED verde lampeggiano) + ( nuova password)  $#$  ( nuova password)  $#$ 

Se il LED verde si spegne e fa un doppio beep veloce significa che l'operazione è andata a buon fine.

Se si sente un beep (lungo), significa che non è andata a buon fine la procedura.

(12)Come resettare il dispositivo alle impostazioni di fabbrica:togliere l'alimentazione, commutare il jumper sul retro del dispositivo nella posizione on e ridare alimentazione. Non appena il dispositivo emette due beep l'operazione è andata a buon fine. Quindi ritogliere l' alimetazione rimettere il jumper nella posizione off e ridare alimentazione.

In questo modo verranno resettate sia la password amministratore che le impostazioni del dispositivo. Non verranno invece cancellate né le schede rfid che le password utente.

#### **6.Esempi di operazioni tipiche :**

(1) Come cambiare la password amministratore in 456789 partendo dalle impostazioni di fabbrica: Premere  $\# \# \# 123456 \# (I led verdi lampeggiano)$ 

Premere 0 +456789 # 456789 #

Premere \* (Per uscire dalla programmazione),ora la tua password amministratore è 456789

(2) Come settare una password di accesso ,ad esempio 258369 Per entrare nella programmazione: Premere # # # # 123456 # (I led Verdi lampeggiano) Premere 6 + 258369 # 258369 #

Premere \* (per uscire dalla fase di programmazione)

#### **7.Connessioni cablate:**

#### J5 Uscita principale

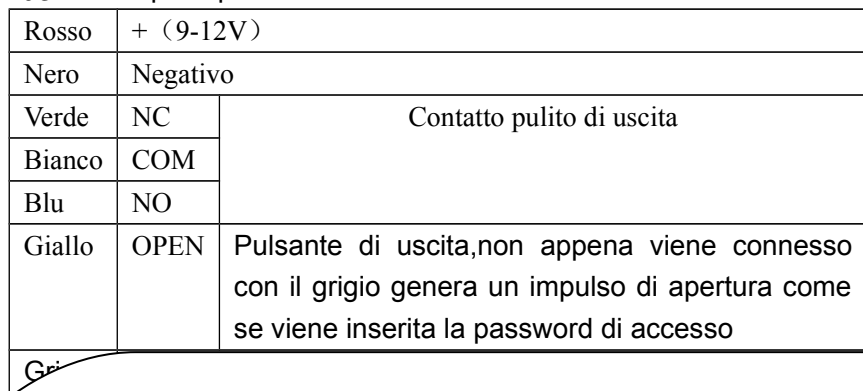

J6 Collegamenti per lettore esterno **Dichiarazione di conformità**

Noi importatori

Skynet Italia srl Via del Crociale 6 Fiorano Modenese (MO)

dichiariamo che il prodotto: Controllore di accesso FingerKEY rispetta i requisiti essenziali della Direttiva EMC 2004/108 CEE

EN 61000-6-3: 2007

#### EN 50130-4:1995+A1:1998+A2:2003

#### INFORMAZIONI AGLI UTENTI

**Avvertenze e Note** ai sensi dell'art. 13 del Decreto Legislativo 25 luglio 2005, n. 151 "Attuazione delle Direttive **ATTENZIONE:**  2002/95/CE, 2002/96/CE e 2003/108/CE, e successive modifiche relative alla riduzione dell'uso di sostanze pericolose nelle apparecchiature elettriche ed elettroniche, nonché allo smaltimento dei rifiuti"

Il simbolo del cassonetto barrato riportato sull'apparecchiatura indica che il prodotto alla fine della propria vita utile deve essere raccolto separatamente dagli altri rifiuti.

propria vita unie deve essere raccono separatamente dagli altri midii.<br>L'utente dovrà, pertanto, conferire l'apparecchiatura integra dei componenti

essenziali giunta a fine vita agli idonei centri di raccolta di differenziata dei rifiuti elettronici ed elettrotecnici, oppure riconsegnarla al rivenditore al momento dell'acquisto di nuova apparecchiatura di tipo equivalente, in ragione di uno a uno. L'adeguata raccolta differenziata per l'avvio successivo dell'apparecchiatura dimessa al riciclaggio, al trattamento e allo smaltimento ambientale compatibile contribuisce ad evitare possibili effetti negativi sull'ambiente e sulla salute e favorisce il riciclo dei materiali di cui è composta l'apparecchiatura. Lo smaltimento abusivo del prodotto da parte dell'utente comporta l'applicazione delle sanzioni amministrative di cui al D.Lgs n. 22/1997" (articolo 50 e seguenti del D.Lgs n. 22/1997).